# Building a CAPI Case management system for a small/medium size organization

Brendan Day, Chris Schlapper, Eric White

UW Survey Center University of Wisconsin Madison

© 2015. Materials may not be reproduced without permission of the author.

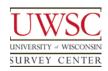

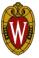

#### Overview

- Brief history of UWSC case management tools
  - How and why did we build our own system?
- Evolution to current system
  - Key features and components of current system
- Demonstration
- Q&A
- Go build / modify your own system

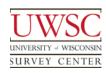

#### **UWSC 101**

- UWSC uses CASES 5.5 for CATI, CAPI, and Data Entry
  - Data stored in proprietary CASES data format
  - No field case management tools in 5 series
- We now do several CAPI projects each year, but for years we did CATI and mail only

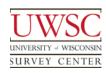

## Our first CAPI project in 1996

- How does a CATI organization manage a CAPI project?
- We'd like to use the CATI system we know
- But...CASES had no field case management tools...so we need to build our own

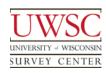

## **Essential CASES Programs**

- OUTPUT: export data for fixed-width items to text files
- SHOWHIST: export data for open-ended items to text files
- MOVECASE: create archive files containing case data
- RELOAD: reload archive files containing case data
- If your system can do something like this you can build a system like the one we're about to describe

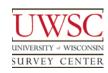

## Paleolithic case management tools

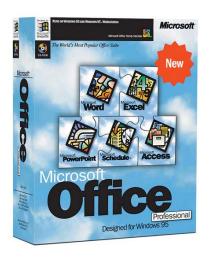

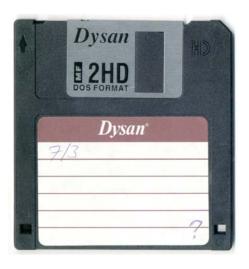

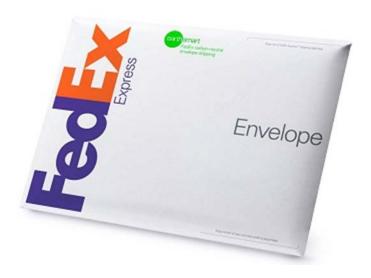

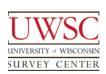

#### Crude but effective

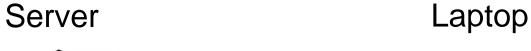

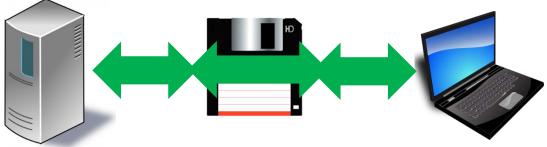

CASES MOVECASE and RELOAD CASES MOVECASE and RELOAD

MS Office

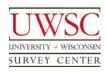

## Modern Case Management Tools

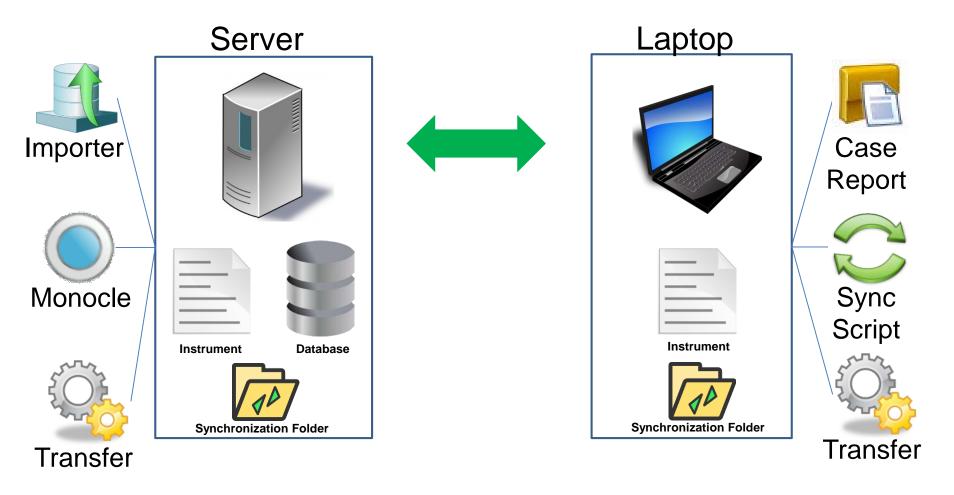

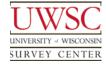

# Prerequisites - Server

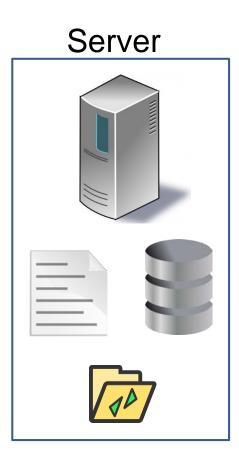

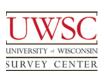

## Prerequisites - Server

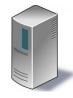

- Survey Instrument
  - CASES 5.5
  - Sample setup
- Database
  - MySQL
  - Schema configured for the study
  - Importer application configured to import data from survey into MySQL
- Synchronization folder structure

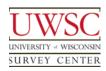

# **Importer Application**

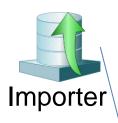

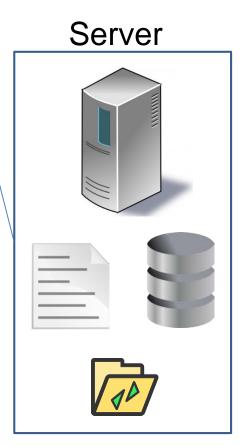

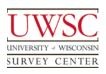

## **Importer Application**

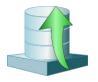

- Copies data from surveys into MySQL database
  - Makes data more readily available for case management and reporting tools
- Create text file containing survey data
  - Uses CASES programs OUTPUT and SHOWHIST
  - Only cases modified since last import
- Imports data from text files into MySQL
  - Creates or alters the MySQL table structure as needed

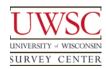

## **Importer**

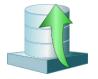

## Imports data for multiple projects

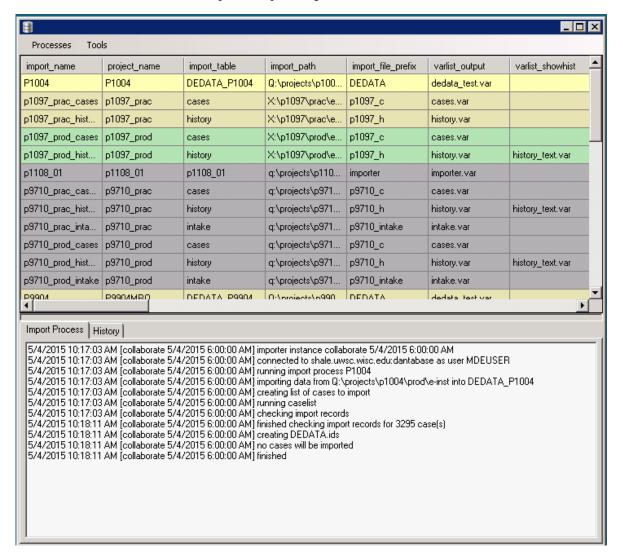

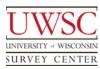

## Import Processes

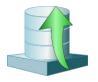

- Each process imports survey data into a single MySQL table
- A study may have multiple processes, importing data into separate tables
- Run in a separate thread every 5 minutes
- Import processes are defined in a MySQL table
  - Path to survey instrument
  - Name of files containing lists of variables to import
  - Name of table into which variables should be imported
  - Connection settings for database, with user and password encrypted
  - Run frequency

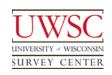

## **Import Monitor**

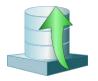

- Perl script that runs continuously
- Runs on different server from the Importer
- Alerts users via email
  - Importer server is down
  - Idle processes
  - Errors encountered
  - When idle processes or errors are resolved
- Errors are typically caused by invalid items in variable lists

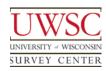

## Monocle

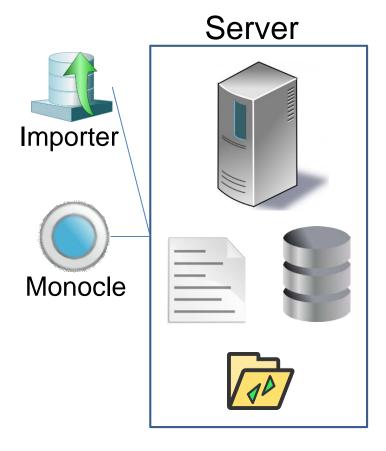

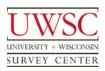

#### Monocle

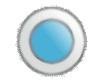

- Custom software developed at the UW Survey Center
  - Stand-alone application that sits on top of databases
  - Data-collection-tool agnostic
- Provides a (very-close-to) real-time view into a project's data
- Used by project directors and supervisors
- Perform case assignment

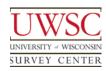

## Monocle – Login Screen

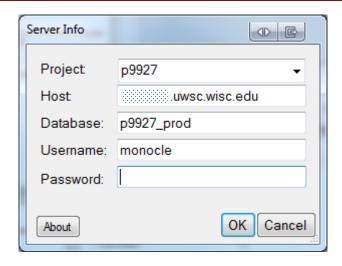

 Monocle has a login screen to allow users to connect to different studies

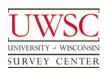

## Monocle – Summary

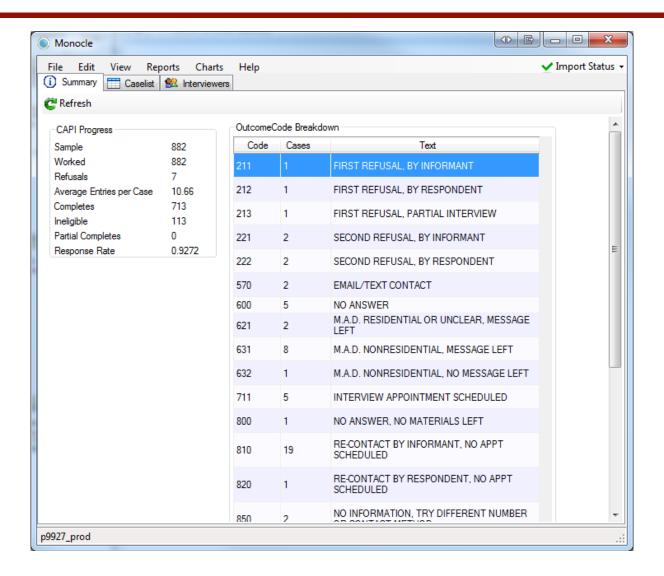

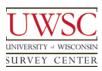

#### Monocle – Caselist Tab

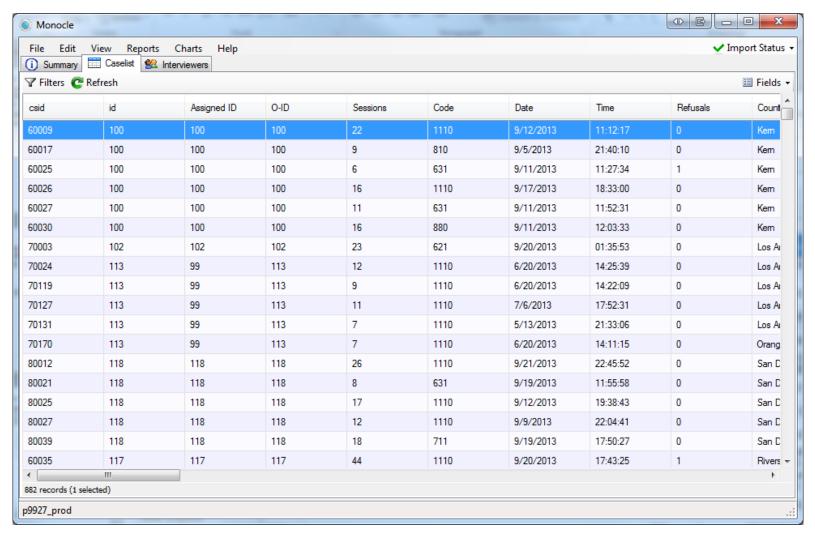

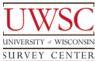

## Monocle – Assign Case

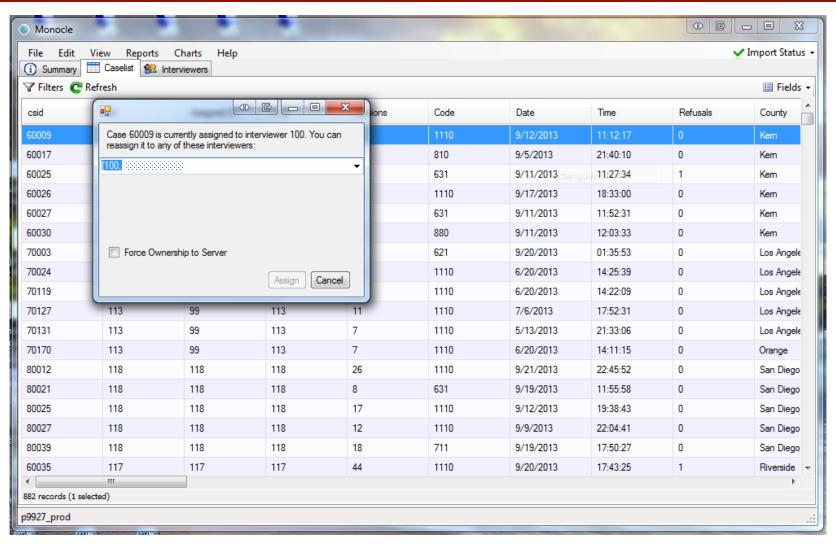

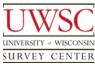

# Transfer Application - Server

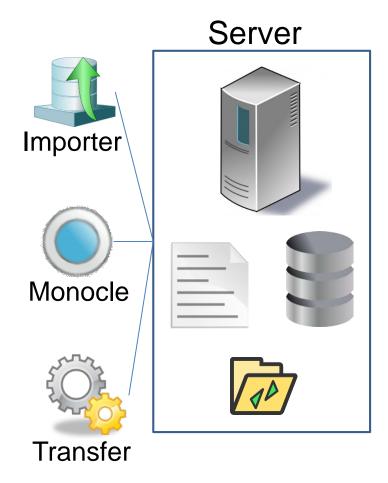

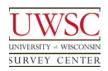

## Transfer Application – Server

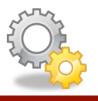

- Manages files containing survey data
  - Used to copy data between server and laptops
  - Runs on the server and the laptops
- Scheduled task on the server
  - Configured to run every 5 minutes
- Creates and reloads files containing archived data from surveys
  - Uses CASES program MOVECASE to create files
  - Uses CASES program RELOAD to reload files, importing data into the survey instrument
  - We refer to these as transfer files

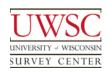

#### Transfer File

- Contains an archive of all survey data for a single case
  - Includes all activity up to and including the most recent session
- File name is [caseid]\_[user ID number].[session number]

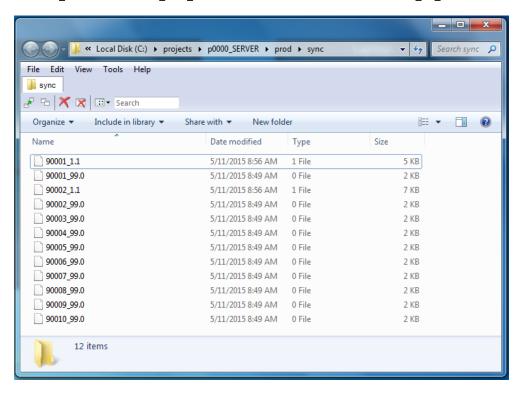

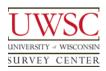

## Transfer - MySQL Data Structure

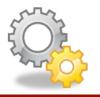

- Transfer uses MySQL tables
  - Case ownership and assignment
    - Assignment is managed on the server
    - Ownership is managed on the laptop
  - Information about most recent server session and most recent laptop session

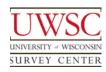

## **Laptop Prerequisites**

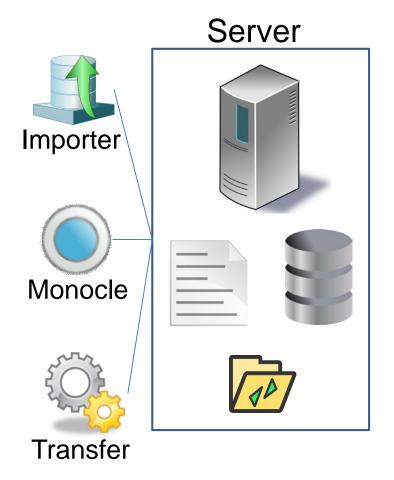

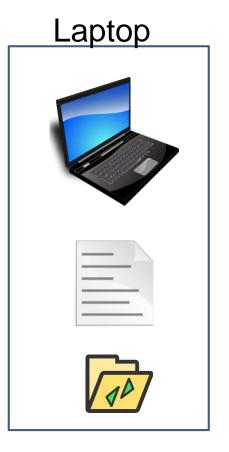

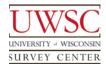

## Prerequisites - Laptop

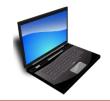

- Survey Instrument
  - CASES 5.5
- Synchronization folder
  - Used to upload/download files to server
- Laptop connects to MySQL server during synchronization

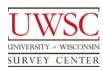

## **Case Report Application**

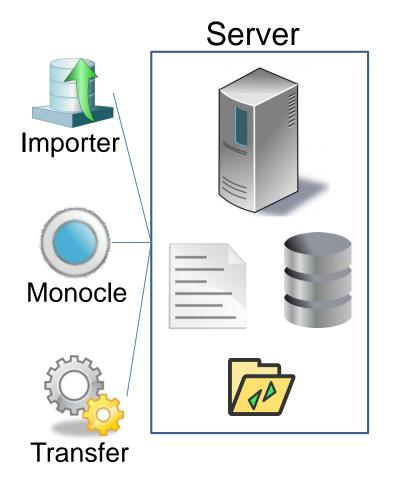

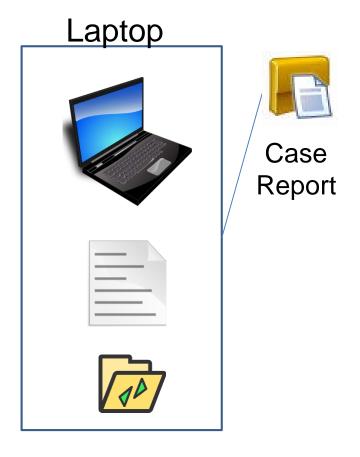

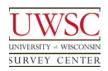

## Case Report Application

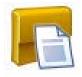

- Application to manage cases on laptops
  - Used by interviewers and supervisors
- No internet connection required
  - Reads survey data on laptop
    - Uses CASES program OUTPUT
- Displays data for cases on laptop
  - Variable list customizable via configuration file
    - Outcome code
    - Respondent name, address, and telephone
    - Date and time of appointment
  - Appointment calendar

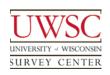

# Case Report with Practice Cases

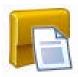

| Case View Options Calendar |      |               |              |      |        |        |             |        |
|----------------------------|------|---------------|--------------|------|--------|--------|-------------|--------|
| CASEID                     | CODE | First<br>Name | Last<br>Name | Area | Prefux | Suffix | Appointment | Locked |
| 90001                      | 0801 | Harry         | Potter       | 608  | 111    | 1111   |             |        |
| 90002                      | 0821 | Harry         | Potter       | 608  | 111    | 1111   | 5/12/2015   |        |
| 90003                      |      |               |              |      |        |        |             |        |
| 90004                      |      |               |              |      |        |        |             |        |
| 90005                      |      |               |              |      |        |        |             |        |
| 90006                      |      |               |              |      |        |        |             |        |
| 90007                      |      |               |              |      |        |        |             |        |
| 90008                      |      |               |              |      |        |        |             |        |
| 90009                      |      |               |              |      |        |        |             |        |
| 90010                      |      |               |              |      |        |        |             |        |

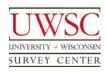

## Case Report – Appointment Calendar

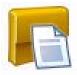

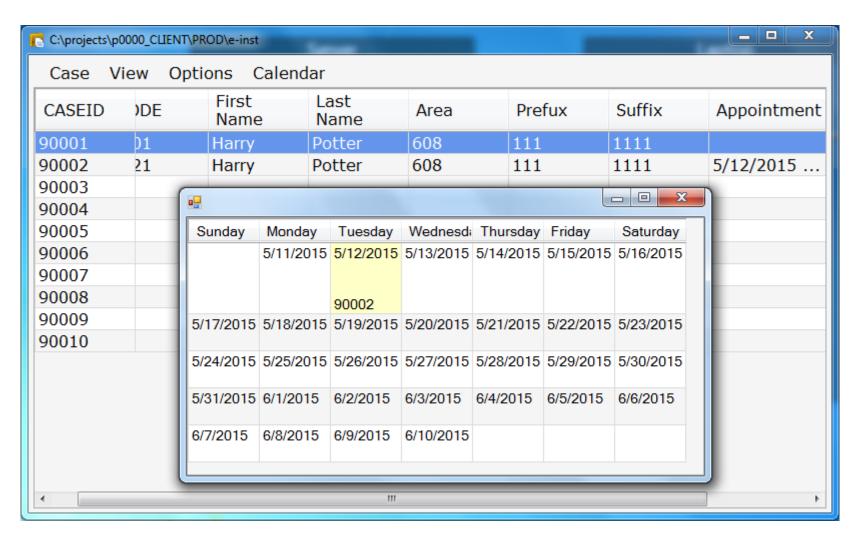

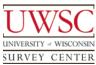

## Case Report – Case Summary

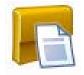

- Portal for opening case in survey instrument
- Selecting a case displays a history of case activity
  - Session date and time
  - Interviewer comments
- User entry-point for survey instrument
  - View summary before opening case
  - Confirm the caseid and respondent name
    - Reduce the likelihood of opening wrong case

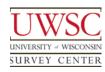

## Case Report – Confirm First Name

SURVEY CENTER

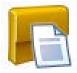

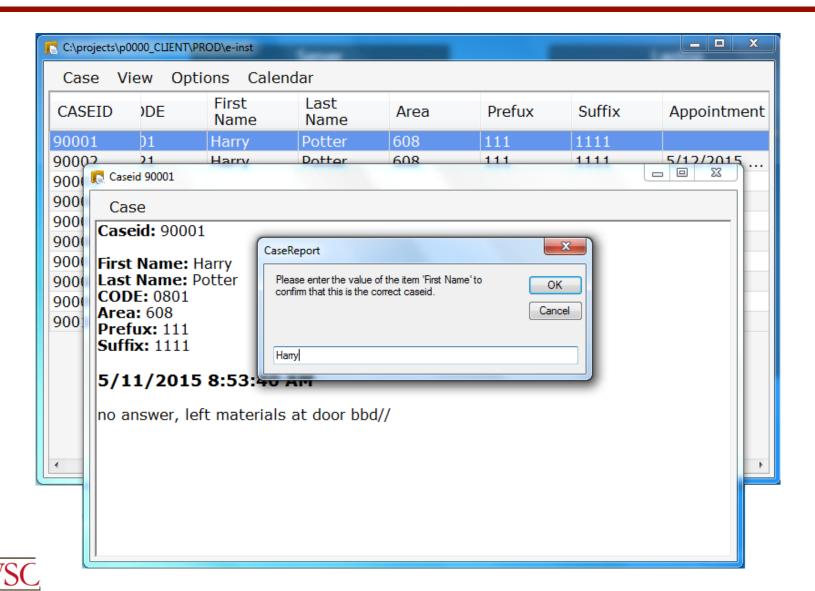

## Case Report – Configuration

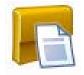

- Configuration file contains study-specific settings
  - Path to survey on laptop
  - Variable definitions
    - Item name in survey instrument
    - Variable label
    - Value labels for numeric data
  - Default font name and size

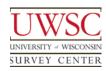

## Case Report – User Configuration

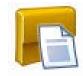

- User-specific settings contained in separate file
  - Column sequence
    - Users may drag and drop columns
  - Preferred font name and size
  - Filters to display or conceal cases
    - Held cases
      - Cases reassigned to other interviewers
    - Non-entry cases
      - Completed interviews
      - Other final outcomes

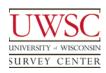

# Synchronization Script

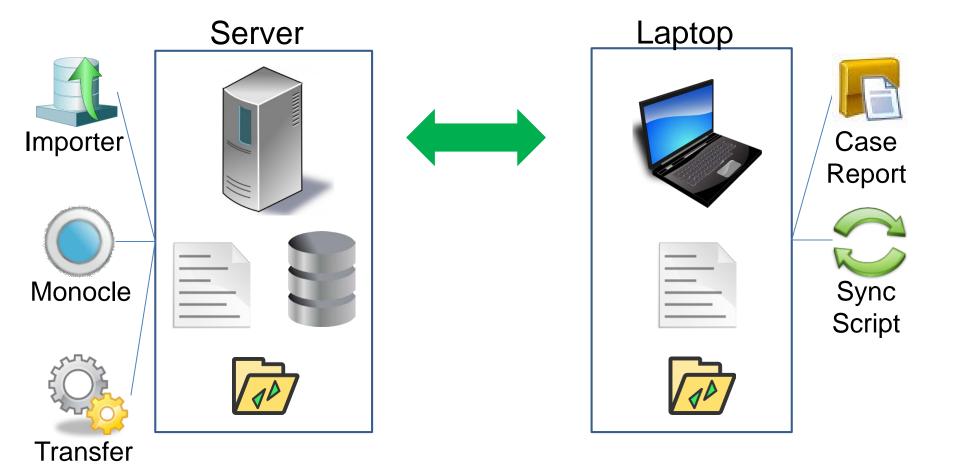

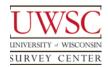

# Synchronization Script

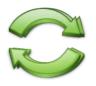

- Batch file on laptops
- Synchronizes files between laptop and server
- Run on demand by the interviewer
  - Daily, or at request of supervisor
- Requires VPN connection to server
- Uses rsync program to copy files

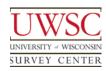

### rsync Program

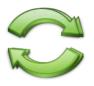

- Third-party application
- Synchronizes contents of a folder on the server with its corresponding folder on the laptop
  - Transfer files containing survey data
  - Latest version of instrument from server
  - Audio files
  - Images
- Only copies files which have been modified
  - Compares server and laptop directories
    - File size and timestamp

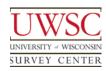

### Synchronization Script – Sequence

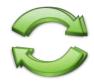

- Download from Server
  - Run rsync program
    - Download transfer files from server
  - Run Preflight batch file
    - Copy survey instrument to laptop
      - Initial deployment
      - Updates while in field
    - Copy shortcuts to desktop
    - Copy applications and configuration files to laptop
  - Run Transfer Application
    - Reload transfer files downloaded from server
    - Create transfer files to upload to server

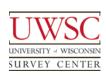

# Synchronization Script – Sequence

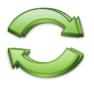

- Upload to Server
  - Run rsync program
    - Upload transfer files to server
    - Upload pictures and audio files
  - Run Postflight batch file

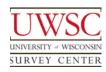

#### Transfer - Laptop

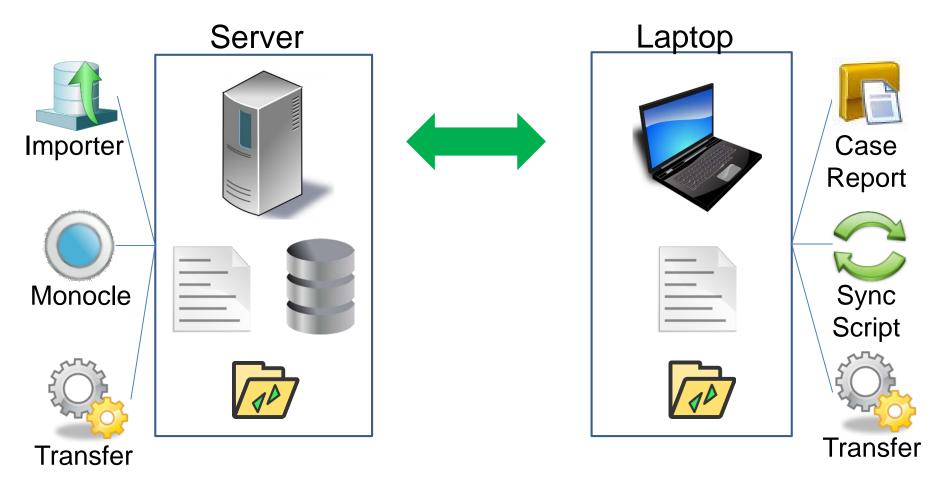

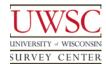

#### Transfer – Laptop

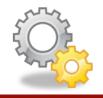

- Invoked by the synchronization script
- Manages files containing survey data
  - Processes the files copied by rsync
- Creates and reloads files containing archived data from surveys
  - Uses CASES program MOVECASE to create files, exporting data from the survey instrument
  - Uses CASES program RELOAD to reload files, importing data into the survey instrument

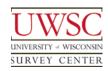

### Transfer – Case Assignment and Ownership

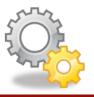

- Assignment
  - ID of user to whom case is assigned
  - Supervisors assign cases on server
- Ownership
  - ID of user who currently owns case
  - Transfer program manages ownership on laptops
    - Relinquish ownership of cases no longer assigned to user after uploading data
    - Take ownership of cases assigned to user if those cases are not owned by other users

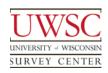

#### Transfer – Case Ownership

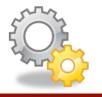

- Strict case ownership model
  - Prevents conflicts when a case is reassigned
    - Original owner must synchronize to relinquish ownership of the case before newly assigned interviewer can assume ownership
  - Only one interviewer can access a case

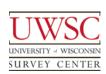

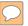

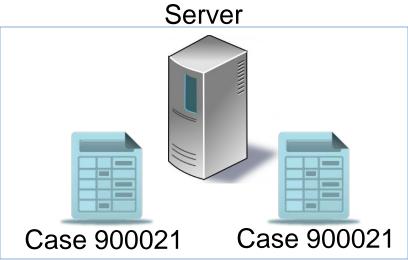

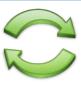

#### Interviewer 1

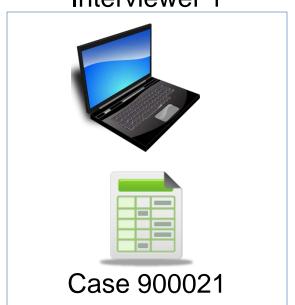

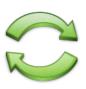

Interviewer 2

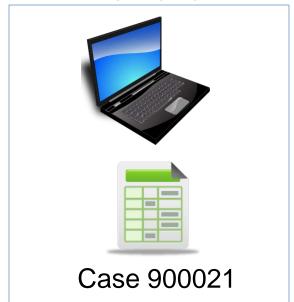

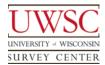

## Transfer – Setting and Clearing Holds

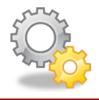

- Transfer program puts cases on hold when they are no longer owned by interviewer
  - Uses CASES program MANAGER to set and clear holds
  - Cases on hold concealed by Case Report
    - Cases on laptop are never deleted
    - Cases held if no longer owned by interviewer

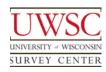

# Transfer Logs

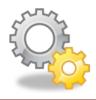

- Date and outcome of transfer sessions
  - Text files on laptop and server
  - MySQL tables on server

| autoid | user_id | transfer_started    | transfer_finished   | transfer_outcome                                                                                    |
|--------|---------|---------------------|---------------------|----------------------------------------------------------------------------------------------------|
| 1      | 1       | 2015-05-11 08:50:28 | 2015-05-11 08:50:41 | 5/11/2015 8:50:28 AM transfer duration 0 minute(s) 12 second(s); 10 taken; 10 imported; 10 reloaded |
| 2      | 1       | 2015-05-11 08:56:41 | 2015-05-11 08:56:50 | 5/11/2015 8:56:41 AM transfer duration 0 minute(s) 8 second(s); 2 exported; 2 created               |
| 3      | 1       | 2015-05-11 09:05:13 | 2015-05-11 09:05:21 | 5/11/2015 9:05:13 AM transfer duration 0 minute(s) 8 second(s)                                      |

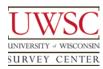

## Transfer Logs

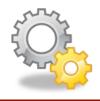

- Transfer activity for individual cases
  - MySQL tables on server

| autoid | csid  | user_id | event_date          | event_text                                 | event_error |
|--------|-------|---------|---------------------|--------------------------------------------|-------------|
| 1173   | 90001 | 1       | 2015-05-11 08:56:45 | transfer file 90001_1.1 created            | 0           |
| 1174   | 90002 | 1       | 2015-05-11 08:56:45 | transfer file 90002_1.1 created            | 0           |
| 1175   | 90001 | 1       | 2015-05-11 08:56:46 | exporting 90001_1.1                        | 0           |
| 1176   | 90002 | 1       | 2015-05-11 08:56:47 | exporting 90002_1.1                        | 0           |
| 1177   | 90001 | 99      | 2015-05-11 08:58:59 | importing 90001_1.1                        | 0           |
| 1178   | 90002 | 99      | 2015-05-11 08:58:59 | importing 90002_1.1                        | 0           |
| 1179   | 90001 | 99      | 2015-05-11 08:59:09 | transfer file 90001_1.1 reloaded on server | 0           |
| 1180   | 90002 | 99      | 2015-05-11 08:59:09 | transfer file 90002_1.1 reloaded on server | 0           |

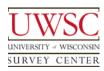

# System Summary

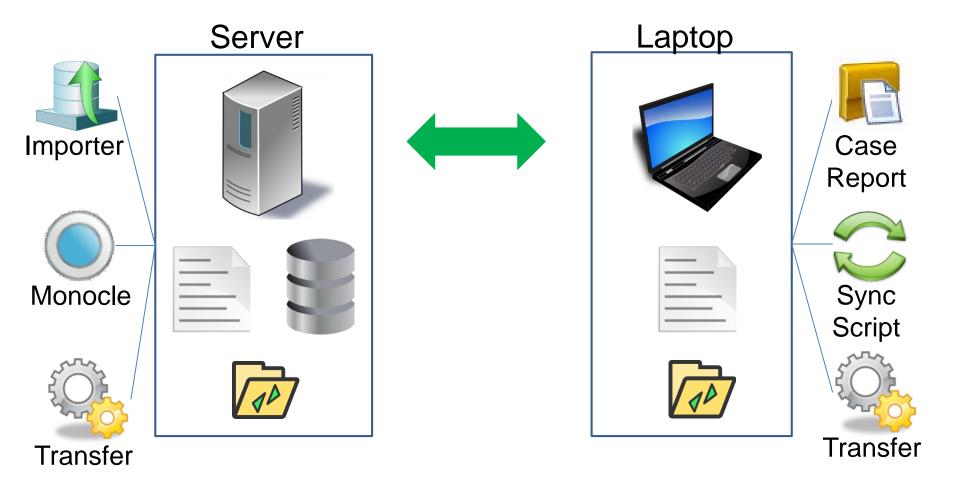

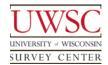

#### **Tool Summary**

- Server
  - Survey instrument
  - MySQL database
  - Importer
  - Import Monitor
  - Monocle
  - Transfer program
  - Synchronization folder

- Laptop
  - Survey instrument
  - Case Report
  - Transfer program
  - Synchronization folder
  - Synchronization script
  - rsync program

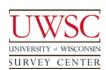

#### System Features

- Customizable
- Scales well
  - Server load
- Case-level granular management capability
- Meta-data on processes
  - Aid with support and debugging
- Fault tolerant
  - Transfer files function as archives to reload data
  - rsync tolerates interruptions
  - Data are not deleted from laptops

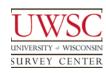

## Questions?

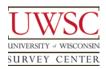

# Acknowledgements

- Steve Bochte
- Kate Golen
- Augie Salick
- Drew Vogel

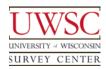

# Thank you!

For copies of this presentation or more information, please contact us at <a href="mailto:bday@ssc.wisc.edu">bday@ssc.wisc.edu</a>, <a href="mailto:cschlapper@ssc.wisc.edu">cschlapper@ssc.wisc.edu</a>, or <a href="mailto:ewhite@ssc.wisc.edu">ewhite@ssc.wisc.edu</a>

Please visit us at www.uwsc.wisc.edu

© 2015. Materials may not be reproduced without permission of the author.

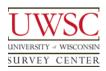

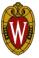